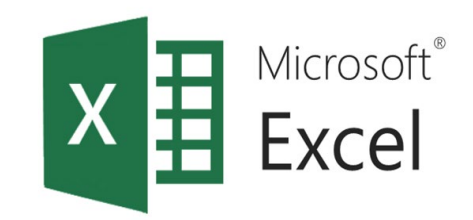

# Използване на логически функции и условно форматиране в ЕТ  $($ част $1)$

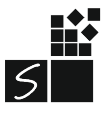

ИТ 11 КЛАС МОДУЛ 1 - СВ. ИЛЧЕВА

## 1. Оператори за сравнение

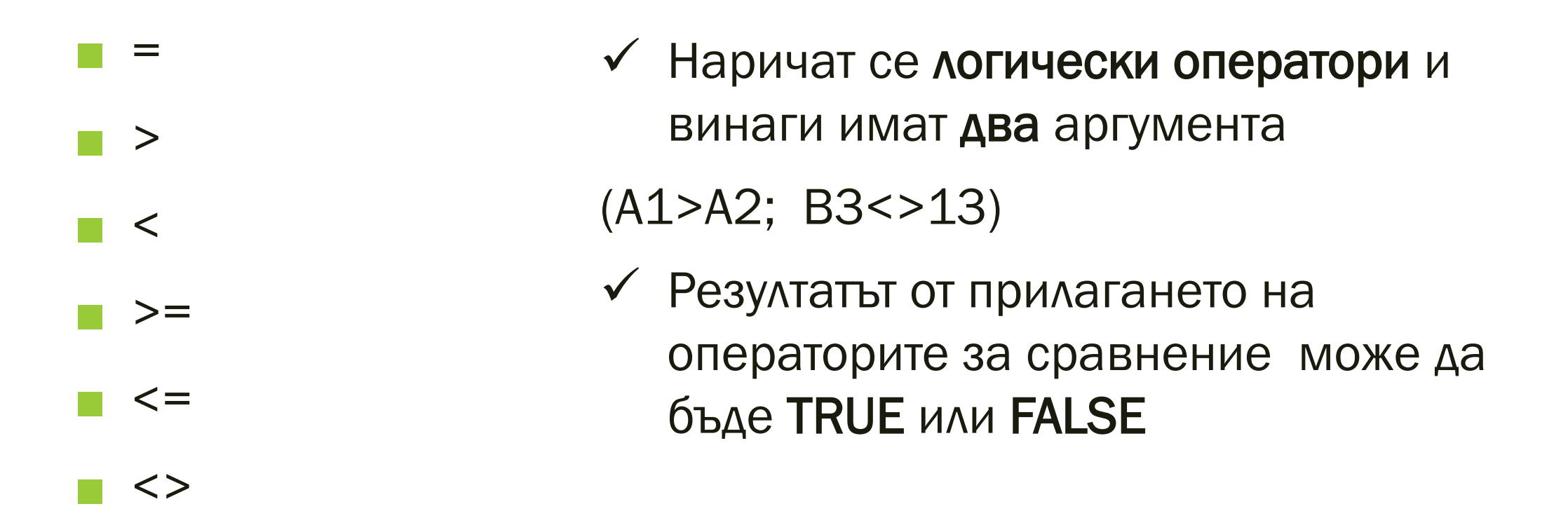

### В ЕТ се сравняват не само числа, но и данни от тип текст, дата, час.

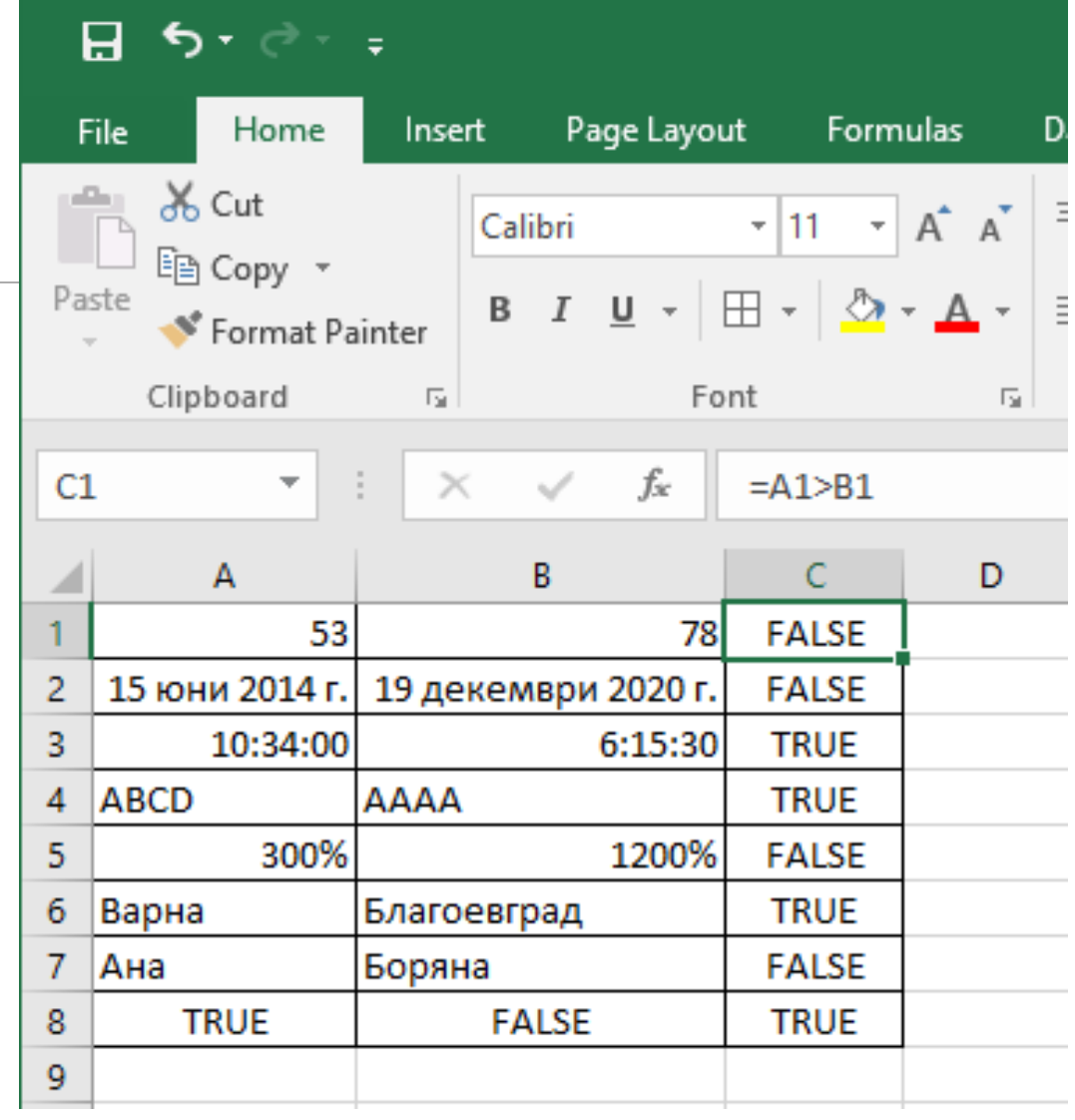

### Какъв ще е резултата в клетката С1

 $C<sub>2</sub>$ 

 $C<sub>3</sub>$ 

 $\delta$ <sub>6</sub> Cut  $A^{\uparrow}$ Calibri  $-111$  $\frac{1}{\sqrt{2}}$ lim Copy + Paste B  $I \underline{U} \cdot \underline{B}$ <u>- A</u> Format Painter Clipboard Font  $\overline{\mathbb{F}_\mathbb{H}}$  .  $f_x$  $C1$  $\overline{\mathcal{M}}$ ÷.  $\times$ بممدد  $=$ A1+A2  $\mathbf{D}$  $\mathbf{A}$  $\mathbf{B}$  $\mathsf{C}$ E di c **TRUE** 1 7  $\bar{z}$ **FALSE** 10 3 **TRUE FALSE**  $\overline{\mathbf{4}}$  $\overline{5}$  $\overline{6}$ 

## 3. Логически изрази

Логически израз се нарича всеки израз, който приема една от двете логически стойности TRUE или FALSE

TRUE \* FALSE < TRUE има стоиност TRUE TRUE \* FALSE > TRUE има стоиност FALSE

# 4. УСЛОВНА ФУНКЦИЯ ІГ

Функцията IF е от групата логичски функции LOGICAL в Excel

### 5. Синатаксис на логическата функция IF

### IF (Logical test; Value\_if\_TRUE; [Value\_if\_FALSE])

Логически оператор или израз

Ако стойността му е TRUE, се изпълнява Value\_if\_TRUE, а ако е FALSE – стойността на [Value\_if\_FALSE], поставени са средните скоби, защото може да има случай , когато липсва във функцията.

#### Задача 1. Отворете файла budzhet.xlsx от папката urok 5. Използвайте логическата функция IF, за да покажете кои дейности са в рамката на бюджета и кои са извън бюджета.

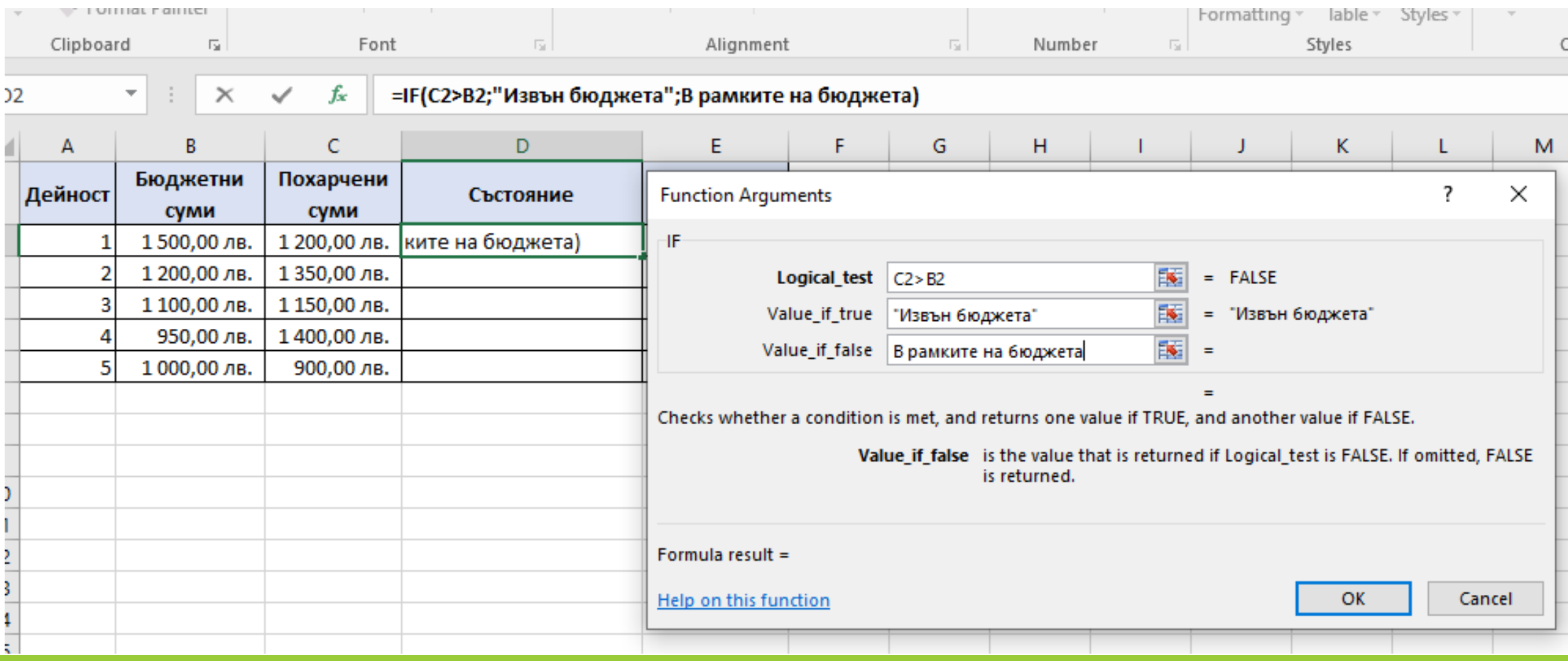

### Задача 2. Отворете файла budzhet.xlsx от папката urok 5. Използвайте логическата функция IF, за да покажете с каква стойност е надхвърлен бюджетът.

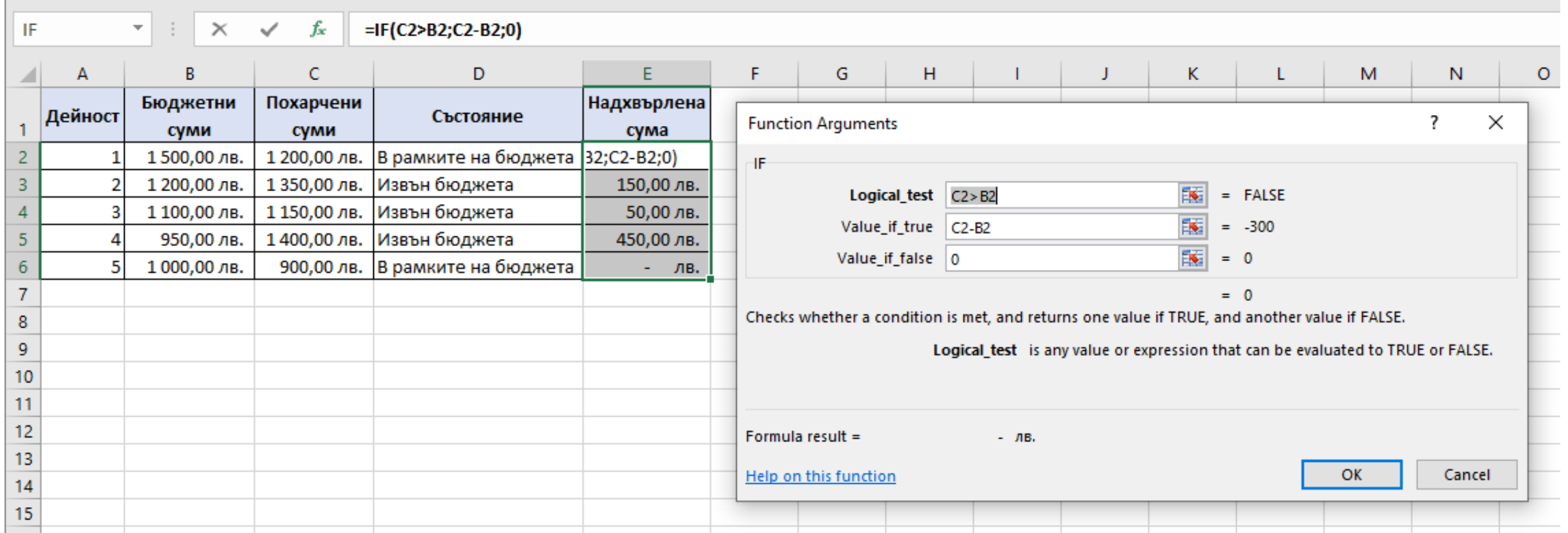

# 6. Влагане на няколко функции IF

IF (logical\_test; value\_if\_true; value\_if\_false)

▼ IF (logical\_test ; value\_if\_true ; value\_if\_false)

 $\mathbf \mathsf V$  IF (logical test; value if true; value if false)

IF (logical\_test 1; value\_if\_true 1; IF (logical\_test 2; value\_if\_true 2; IF (logical\_test 3; value\_if\_true 3; value\_if\_false)))

#### **Как работи тази схема?**

Функцията проверява **първото условие**. Ако то е вярно, извежда отговора, посочен като **value\_if\_true 1** , но ако не е вярно, функцията трябва да провери следващото условие, указано от втората вградена функция IF.

Тя на свой ред проверява **второто условие** и ако е вярно, извежда отговора посочен като **value\_if\_true 2**, a ако не е, продължава проверките със следващата трета вградена функция IF.

В случай че нито едно от посочените условия не са верни, функцията извежда последната предоставена възможност, **value\_if\_false.**

ИТ\_11 КЛАС\_МОДУЛ 1 - СВ. ИЛЧЕВА

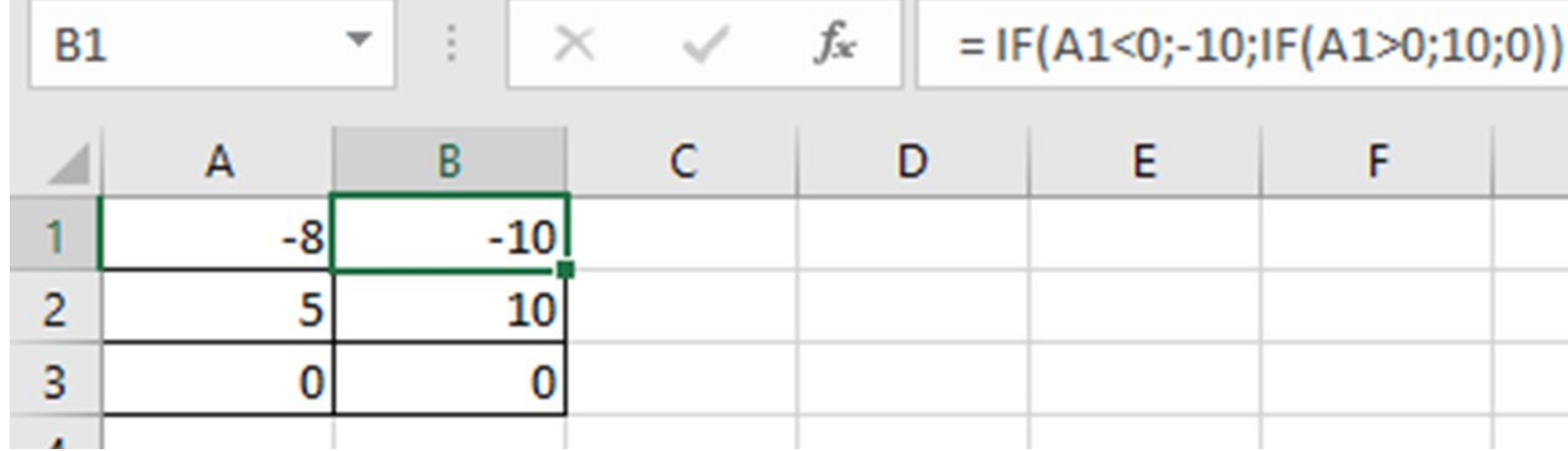

 $=$  IF (A1<0; -10; IF (A1>0; 10; 0))

няколко сравнения.

Функциите IF могат да се влагат една в друга, за извършват

### Задача 3. Отворете файла otsenka.xlsx от папката urok 5. Използвайте логическата функция IF, за да превърнете резултатите от тестовете на ученици в буквени оценки. Задайте следните условия:

- Ако резултатът от теста е по-голям от 89, учащият получава оценка А.
- Ако резултатът от теста е по-голям от 79, учащият получава оценка В.
- Ако резултатът от теста е по-голям от 69, учащият получава оценка С.
- Ако резултатът от теста е по-голям от 59, учащият получава оценка D.
- В противен случай учащият получава оценка F.

За да изпълните задачата, трябва да въведете формулата =IF(B2>89; "А"; IF(B2>79; "В"; IF(B2>69; "С"; IF(B2>59; "D"; "F")))) (фиг. 6).

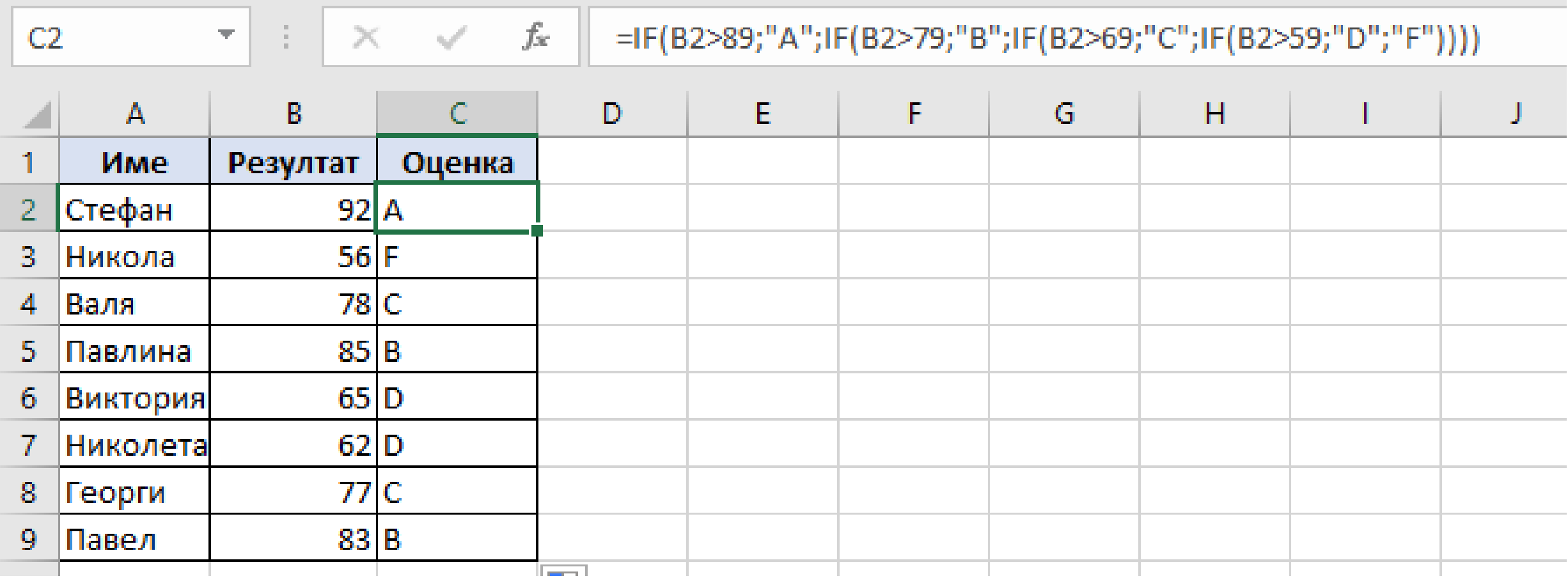

# 7. Функция AND

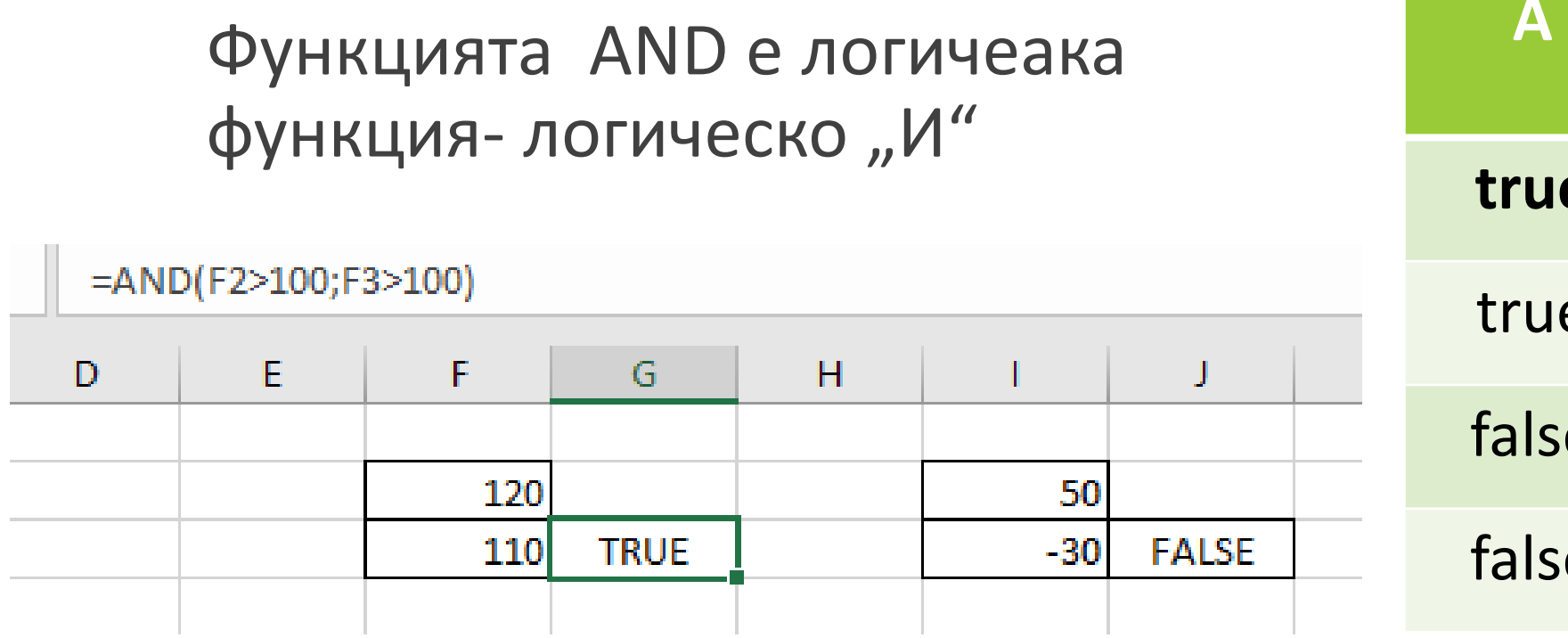

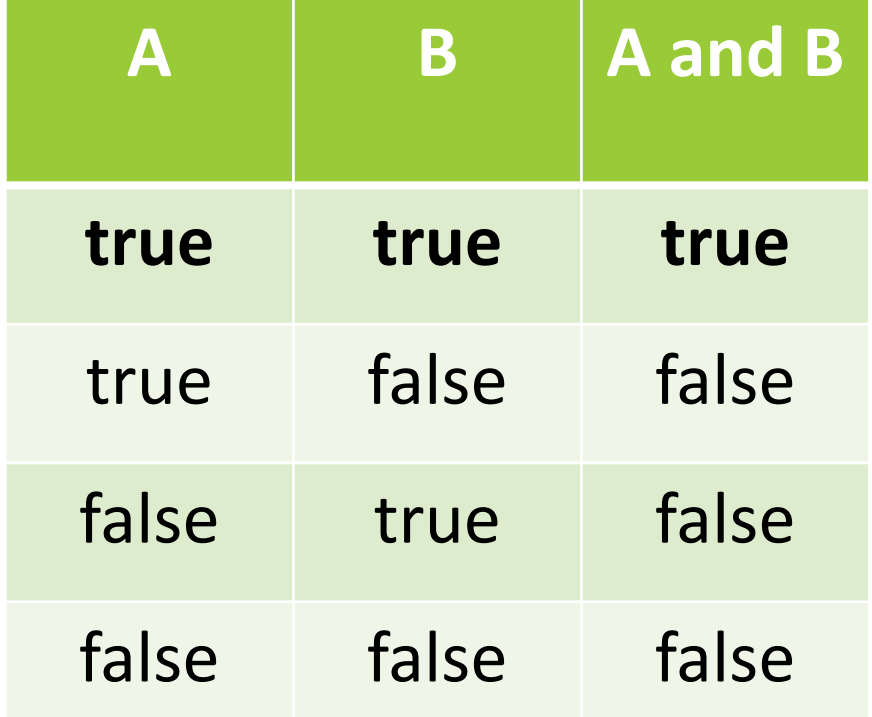

#### Примери:

Пример 1: =IF(AND(A1<A2; A1<50); A1; "Стойността е извън диапазона") (фиг. 8).

В този пример, ако стойността в клетката А1 е по-малка от стойността в А2 И по-малка от 50, то в текущата клетка се изписва стойността на клетката А1, в противен случай се изписва съобщението "Стойността е извън диапазона".

Пример 2: =IF(AND(A1>1; A1<50); A1; "Стойността е из-|вън диапазона") (фиг. 9).

В този пример, ако стойността в клетката А1 е по-голяма от 1 И по-малка от 50, в текущата клетка се изписва стойността на клетката A1, в противен случай се изписва съобщението "Стойността е извън диапазона".

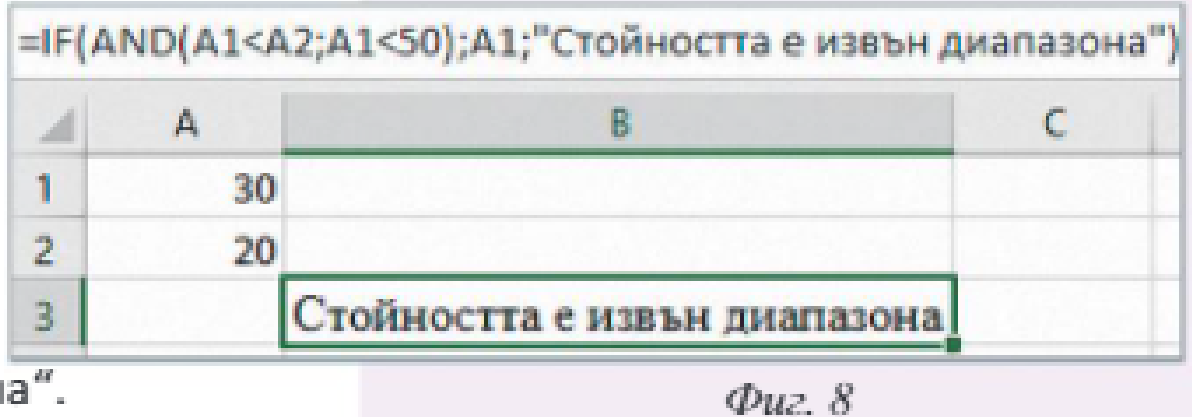

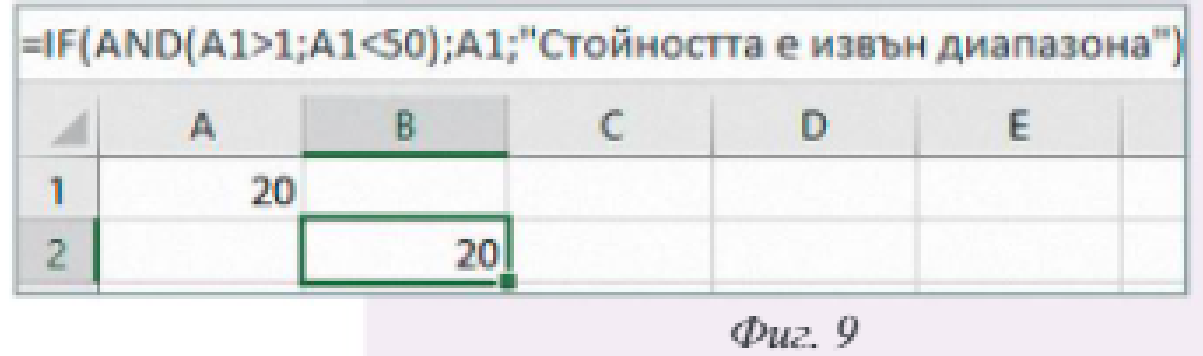

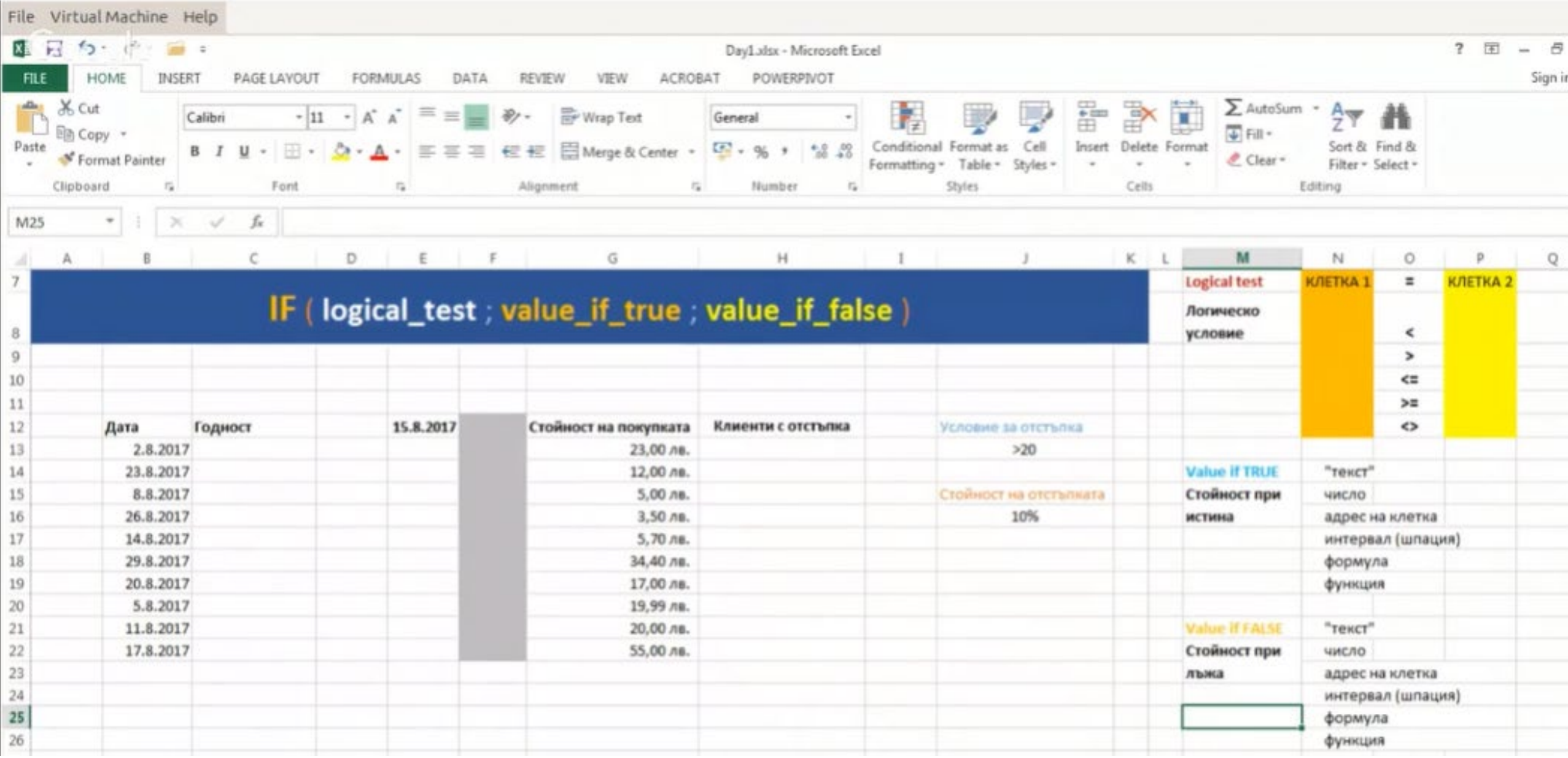